Gentile studente,

# La **domanda di riconoscimento della pregressa carriera si effettua** direttamente dal portale studente

Seguire i seguenti passaggi nell'ordine indicato:

- 1. Accedere al Portale Studenti con le proprie credenziali
- 2. Immatricolazioni e Test d'ingresso
- 3. Corsi di laurea triennali e ciclo unico
- 4. Valutazione preventiva della carriera pregressa
- 5. Selezionare: **Domanda di nuova abbreviazione**
- 6. Altre azioni (nuova domanda)
- 7. Seleziona il corso di studi corrispondente
- 8. Nella schermata relativa alla valutazione preventiva della carriera pregressa compilare le voci di interesse

#### Iscrizioni

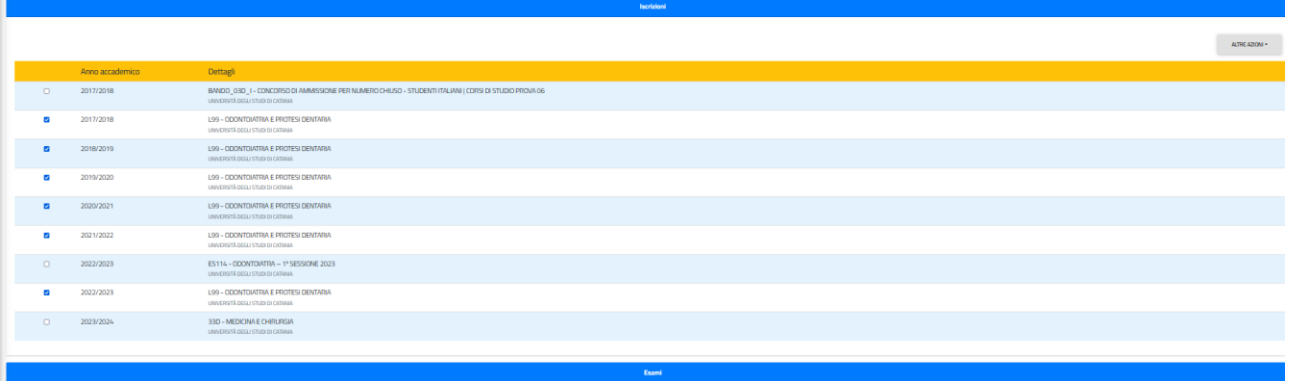

### Esame

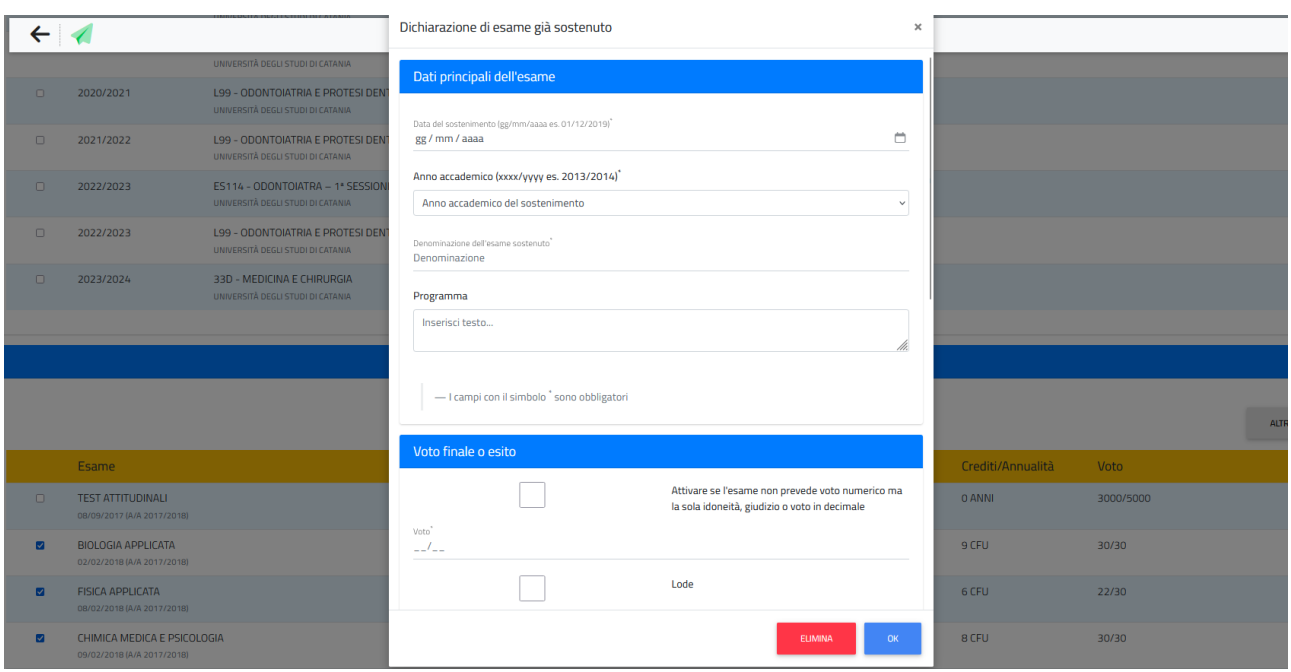

### esami

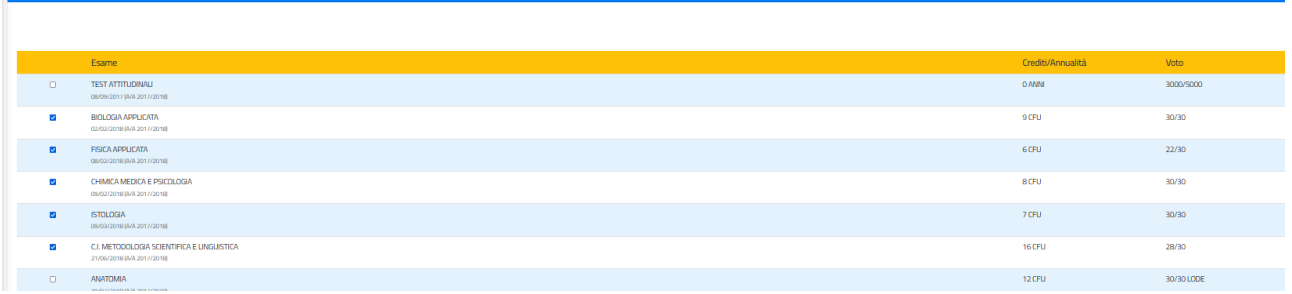

# STUDENTI CON CARRIERA PREGRESSA PRESSO UN ALTRO ATENEO

La compilazione dei riquadri **ISCRIZIONI** e **ESAMI SOSTENUTI** è a cura dello studente.

Ad esempio uno studente che nell'a.a. 2020/2021 era iscritto alla Libera Università della Sicilia Centrale "KORE" sede Enna CdL in Medicina e chirurgia deve indicare Università, corso di laurea e insegnamenti.

I **programmi** di ciascun insegnamento devono essere preparati in singoli file in formato PDF nominati con il proprio COGNOME, NOME, DENOMINAZIONE DELL'INSEGNAMENTO.

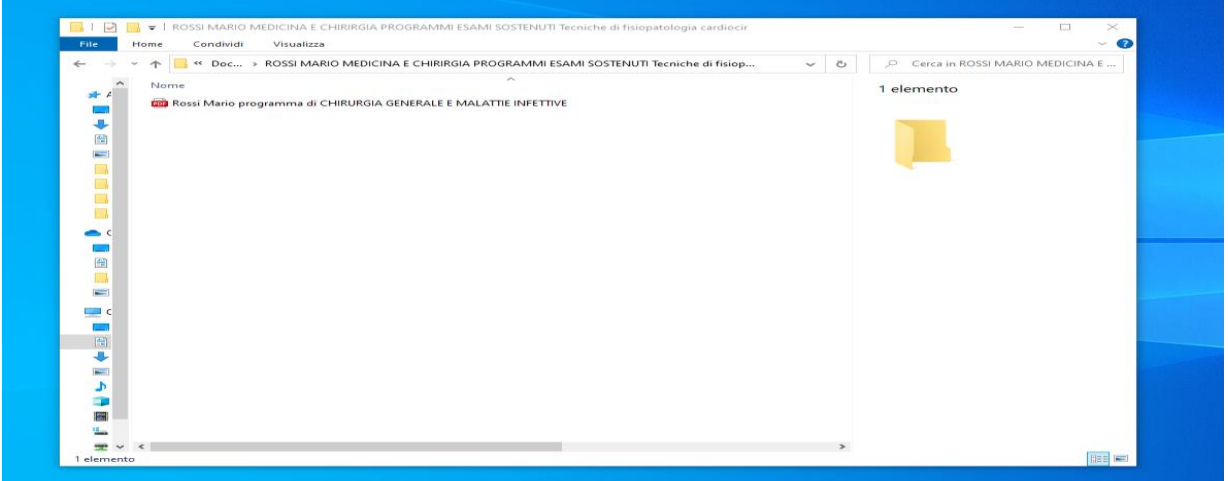

E' importante allegare tutti i programmi e l'autocertificazione della carriera (con documento di riconoscimento) nella quale sono stati sostenuti gli esami per i quali si richiede la convalida ed infine dare **CONFERMA**